# **มหาวิทยาลัยราชภัฏนครศรีธรรมราช**

## **แบบรายงานการพัฒนาบุคลากรโดยการอบรม/ศึกษาดูงาน/ประชุมสัมมนา**

## **1. ข้อมูลบุคลากรไปราชการ**

ู้ชื่อ-สกุล นางสาวโสภิตา ยังเจ็ก ตำแหน่ง เจ้าหน้าที่บริหารงานทั่วไป

้สังกัด กองนโยบายและแผน สำนักงานอธิการบดี

**2. เข้ารับการ อบรม ศึกษาดูงาน ประชุมสัมมนา**

 **2.1 หัวข้อเรื่อง** อบรมเชิงปฏิบัติการด้านคอมพิวเตอร์ "หลักสูตร เทคนิคการใช้ Windows10 และ Microsoft Office 2016"

**2.2 ตามค าสั่ง/หนังสือ** บันทึกข้อความที่ สวท. ว202/2559 ในวันที่ 28 มิถุนายน 2559

### **2.3 แหล่งงบประมาณ**

ไม่ใช้งบประมาณ

# **2.4 สถานที่ อบรม/ศึกษาดูงาน/ประชุมสัมมนา**

ณ ห้องปฏิบัติการคอมพิวเตอร์ 1939 ชั้น 3 อาคารสำนักวิทยบริการและเทคโนโลยีสารสนเทศ

## **2.5 หน่วยงานด าเนินการ**

ส านักวิทยบริการและเทคโนโลยีสารสนเทศ

## **2.6 การใช้ประโยชน์จากการอบรม/ศึกษาดูงาน/ประชุมสัมมนา**

 $(\checkmark)$  ปฏิบัติงานในหน้าที่รับผิดชอบ  $(\checkmark)$  ขยายผลแก่บุคลากรในหน่วยงาน

( ) อื่นๆ ระบุ ..........................................................................................................................

# **3. เอกสาร/ต ารา**/**คู่มือ ประกอบการอบรม/ศึกษาดูงาน/สัมมนา**

ประกอบการอบรมออนไลน์ : aka.ms/edata ได้แก่

- คู่มือใช้งาน Microsoft Office 365™

- แนะนำการใช้งาน Office 2016

# **4. รายละเอียดการไปศึกษา ฝึกอบรม ประชุม สัมมนา**

ด้วยส านักวิทยบริการและเทคโนโลยีสารสนเทศ มหาวิทยาลัยราชภัฏนครศรีธรรมราช ได้ด าเนินการจัดกิจกรรมการอบรมเชิงปฏิบัติการโดยมีเป้าหมายเพื่อให้ผู้เข้าอบรมได้รับความรู้เกี่ยวกับ เทคนิคการใช้ Windows10 และ Microsoft Office2016 เพื่อนำมาใช้สนับสนุนการจัดการเรียนการสอน และถ่ายทอดให้กับบุคลากรและนักศึกษา อีกทั้งเพื่อให้นำความรู้ทางด้านเทคโนโลยีไปใช้ในการพัฒนา ศักยภาพการทำงานในองค์กร ให้มีประสิทธิภาพมากขึ้น โดยอบรมในวันที่ 28 มิถุนายน 2559

้ปัจจุบันทุกองค์กรต่างได้นำเทคโนโลยีสารสนเทศเข้าไปประยุกต์ใช้ในการทำงานกันอย่าง แพร่หลาย ความสำคัญของการใช้ระบบปฏิบัติการถือเป็นเรื่องสำคัญ จึงเปรียบเสมือนเงาตามตัวของทุก ้องค์กรที่จำเป็นต้องมีเพื่อการใช้งานที่ต่อเนื่องรวดเร็ว และสะดวกในการนำไปใช้ และรองรับต่อเหตุการณ์ เหนือความคาดหมายต่างๆ ที่อาจเกิดขึ้นได้ทุกขณะ แต่ในขณะเดียวกัน ทางเลือกในการใช้เทคโนโลยีใน การใช้ระบบปฏิบัติการก็มีอยู่มากมายหลากหลายรูปแบบ ซึ่งท าให้ทราบและเห็นภาพจากการสาธิต

เกี่ยวกับการใช้งาน Windows 10 รวมถึงการสืบค้นข้อมูลในหลายหลายรูปแบบ รวมทั้งการกู้คืน (data recovery) ซึ่งสามารถรองรับ ผลกระทบต่อธุรกิจ การศึกษา โดยนำเสนอ การใช้งานระดับพื้นฐาน ข้อมูล แผนกสำนัก ฝ่าย การแชร์ข้อมูลไปจนถึงการให้บริการแหล่งเก็บข้อมูล (Storage) ขนาดใหญ่บน Cloud เพื่อการส ารองข้อมูล และเพิ่มประสิทธิภาพและความสามารถในการปรับขนาดได้ มีความยืดหยุ่น ลดภาระ ึการจัดเก็บไปยังคลาวด์โดยอัตโนมัติ พร้อมทั้งเครื่องมือในการบริหารจัดการเพื่อให้สามารถทำงานร่วมกัน ได้ทั้งระบบบน Cloud และ On premise

วิทยากรบรรยายโดย : คุณชวพงศธร ไวสาริกรรม ปัจจุบันเป็นผู้เชี่ยวชาญพิเศษทางด้าน เทคโนโลยีของ ไมโครซอฟท์ (ประเทศไทย) และดูแลในส่วนของ MS Office โดยตรง ให้คำแนะนำและ บรรยายพิเศษ เกี่ยวกับ MS OFFICE ทั้ง Basic และ Advance ขั้นสูงให้กับหน่วยงานต่างๆ และเป็นหนึ่ง ในการคิดสาธิตการใช้งานโปรแกรม ICT Accessibility (การใช้งานคอมพิวเตอร์สำหรับผู้ทุพพลภาพ) เป็น หนึ่งในทีมงานที่ดูแลโครงการ Microsoft Partner in Leaning (www.pil.in.th) โครงการที่ทำงาน และมี ี ความร่วมมือกับกระทรวงศึกษาธิการ คิดและทำการพัฒนา Software เพื่อใช้ในการเรียนการสอน อาทิ โปรแกรม Microsoft Multipoint Mouse, Microsoft Math, Microsoft Marvin

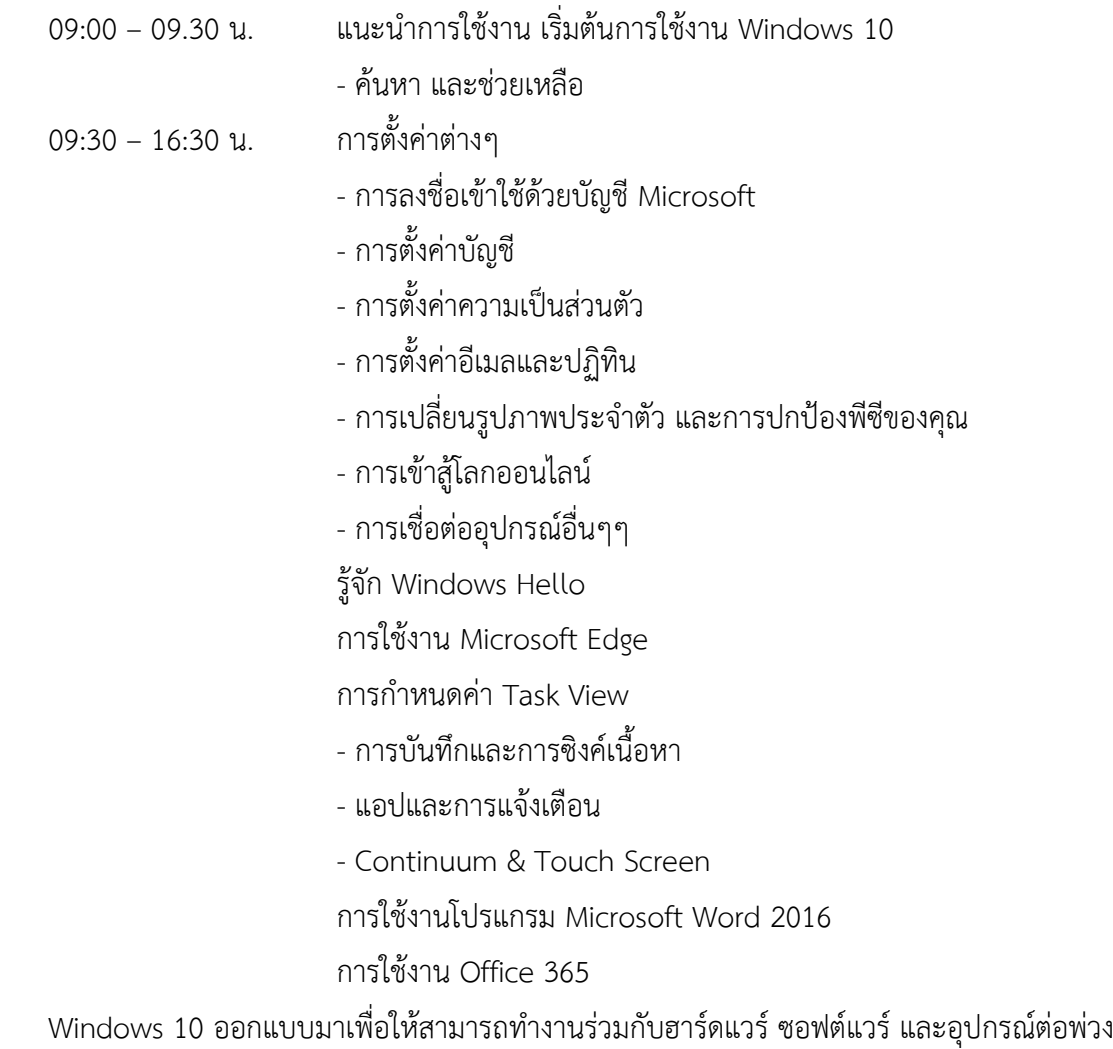

ที่คุณใช้อยู่แล้วได้ และการเปิดใช้งานการอัปเดตตลอดเวลาก็ช่วยให้อัปเดตคุณลักษณะและความปลอดภัย ให้ทันสมัยอยู่เสมอตลอดอายุการใช้งานของอุปกรณ์ของเรา

Windows 10 จะเป็นระบบปฏิบัติการที่รวมออกแบบมาให้สามารถใช้งานได้กับทุกอุปกรณ์และ ทุกขนานหน้าจอรวมถึงทุกๆ รูปแบบการใช้งาน ไม่ว่าจะเป็นการใช้งานร่วมกับหน้าจอทัชสกรีน หรือ ร่วมกับเมาส์และคีย์บอร์ดตามปกติ นอกจากนี้นักพัฒนายังสามารถสร้างแอพแบบ Universal app ให้ สามารถใช้งานได้กับทุกๆอุปกรณ์ที่ใช้งานระบบ windows 10 นี้ได้ทันทีWindows 10 คือ Windows ที่มี ความปลอดภัยที่สุดเท่าที่มีพัฒนามา โดยฟีเจอร์การรักษาความปลอดภัยที่มีการปรับปรุงประสิทธิภาพ เพิ่มขึ้นนี้จะเข้ามาช่วยป้องกันทั้งไวรัส มัลแวร์ และการโจมตีแบบฟิชชิ่ง เริ่มตั้งแต่การบูตระบบครั้งแรกไป จนตลอดอายุการใช้งานของอุปกรณ์

ในแง่ของการใช้งาน Microsoft ได้ออกแบบมาให้ใกล้เคียงกับการใช้งานระบบ Windows 7 มากที่สุด โดย Microsoft ให้เหตุผลว่า เพราะคนหลายล้านคนยังใช้งานระบบ Windows 7 อยู่ และ Microsoft ต้องการให้คนเหล่านี้เปลี่ยนมาใช้ระบบ Windows 10 ได้อย่างง่ายดายและไม่ขัดต่อความรู้สึก มากนัก แต่ยังคงหลายๆอย่างของ Windows 8 เอาไว้อยู่ เช่น แอพแบบ modern หรือหน้าจอ modern UI บางส่วน

Windows 10 มอบประสบการณ์ที่ดีที่สุดในการใช้งานแต่ละอย่าง ให้ตั้งใจกับสิ่งที่ทำอยู่ด้วยวิธี ง่ายๆ ในการจัดวางแอปให้เข้าที่และปรับขนาดพื้นที่หน้าจอให้เหมาะสมเพื่อการทำงานให้สำเร็จ ดูงานที่ เปิดทั้งหมดได้ในมุมมองเดียว พร้อมสร้างเดสก์ท็อปเสมือนเมื่อต้องการพื้นที่เพิ่มเติมหรือจัดกลุ่มตาม โครงการ เช่น แอป Office เพื่อการทำงานและเกมเพื่อความบันเทิง

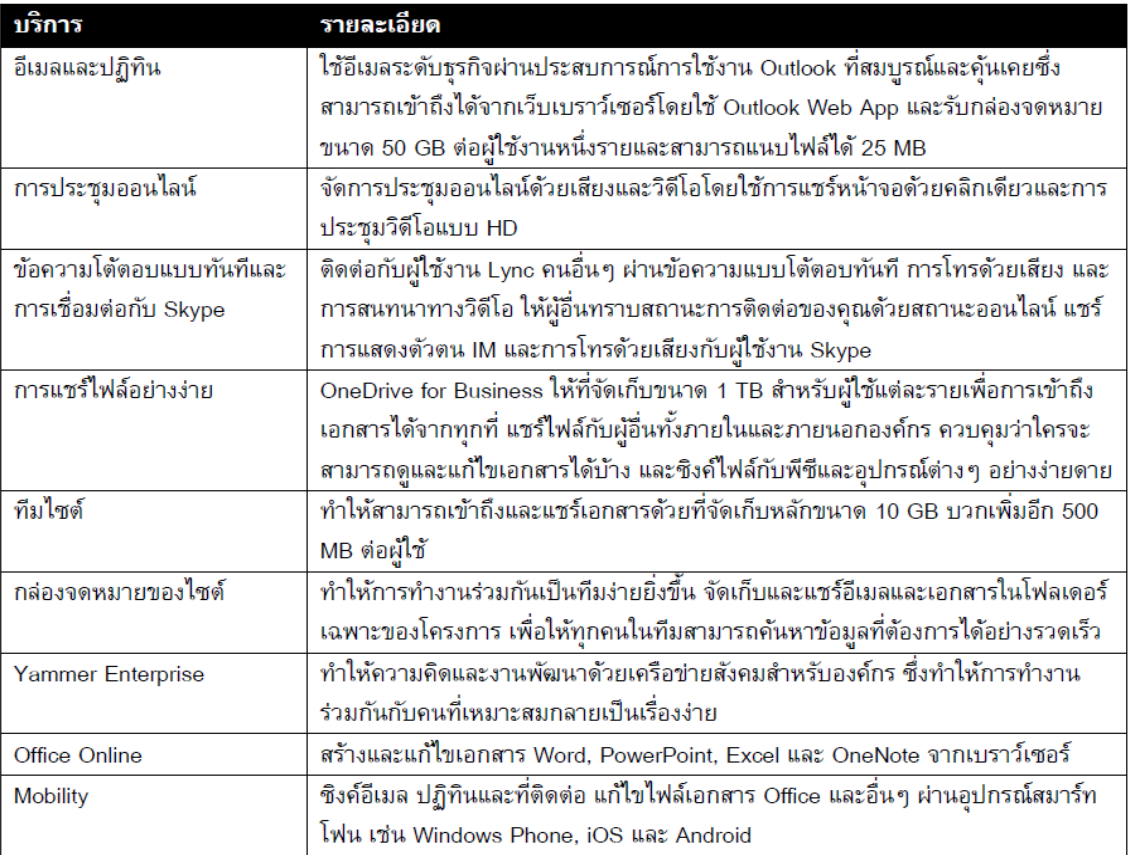

#### ส าหรับผู้ใช้งานที่ใช้แผน Microsoft Office 356 E1

ส าหรับผู้ใช้งานที่ใช้แผน Microsoft Office 365 E3 จะเหมือนกับผู้ใช้งาน E1 แต่จะเพิ่มเติมดังต่อไปนี้

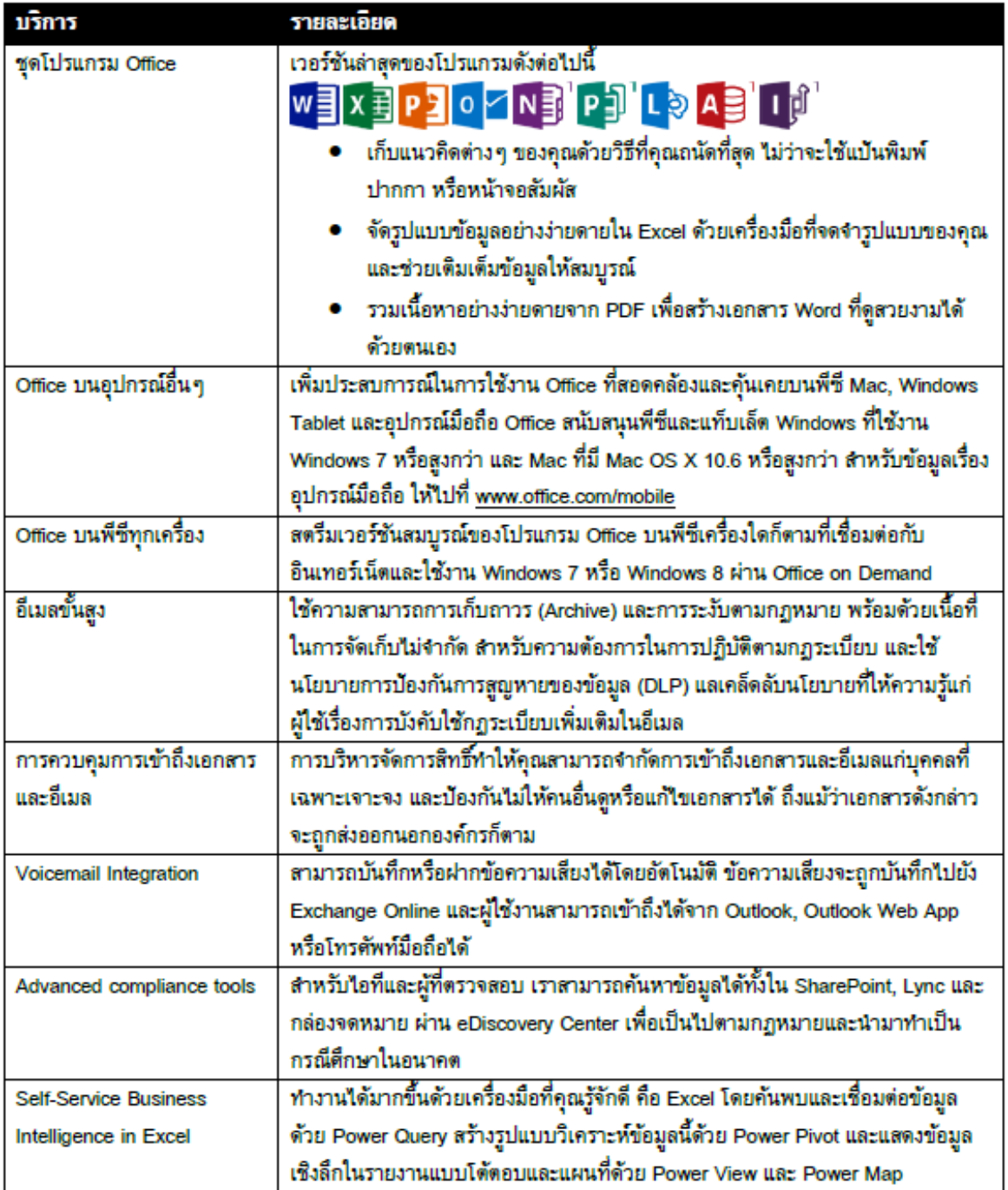

ี้ "โปรแกรมและฟีเจอร์ของไคลเอ็นต์บนพีซีที่ใช้ระบบปฏิบัติการ Windows เท่านั้น ไม่สามารถใช้งานข้ามอุปกรณ์ได้

#### **ข้อแตกต่างระหว่าง Office 365 และ Microsoft Office แบบเดิม**

Office 365 เป็นแผนการสมัครใช้งานบริการ เพื่อเข้าถึงแอปพลิเคชัน Office และเพิ่ม ประสิทธิภาพการทำงานผ่านบริการทางอินเทอร์เน็ต (บริการคลาวด์) เช่น Exchange Online ที่โฮสต์ อีเมลสำหรับธุรกิจ การประชุมบนเว็บผ่าน Lync Online และที่เก็บออนไลน์ข้อมูลเพิ่มเติมผ่าน OneDrive for Business แผน Office 365 หลายๆ แผนนั้นยังรวมแอปพลิเคชัน Office บนเดสก์ท็อปเวอร์ชันล่าสุด

ไว้ด้วย ซึ่งผู้ใช้สามารถติดตั้งและใช้งานแบบออฟไลน์ได้ สำหรับการชำระเงินนั้นจะขึ้นอยู่กับแผนนั้นๆ และ เราสามารถเลือกได้แบบรายเดือนหรือรายปี

ส่วน Microsoft Office เป็นชื่อที่เราคุ้นเคยเป็นชุดโปรแกรม Office โดยทั่วไปจะรวมแอป พลิเคชัน เช่น Word, Excel, PowerPoint และ Outlook ไว้อยู่แล้ว ชุดโปรแกรม Office ใหม่ทั้งหมด (ตัวอย่างเช่น Office Standard 2013) จะรวมเวอร์ชันล่าสุดของแอปพลิเคชันเหล่านี้ไว้ ชุดโปรแกรม เหล่านี้สามารถติดตั้งได้บนพีซีเครื่องเดียวเท่านั้น และไม่ได้มาพร้อมกับบริการบนคลาวด์ที่มีอยู่ใน Office 365

#### **1. Office 365 สามารถท างานร่วมกันกับ Office ได้หรือไม่**

Office 365 สามารถทำงานร่วมกับเวอร์ชันล่าสุดของ Office, Office 2010 และ Office 2011 for Mac แต่ Office 365 จะทำงานด้วยฟังก์ชันการใช้งานที่ค่อนข้างจำกัดกับ Office 2007 ถ้าเรามี Office รุ่นก่อนหน้านี้ เราต้องอัปเดต Office ไปเป็นเวอร์ชันที่ใหม่กว่าเพื่อใช้งาน Office 365 หรือเรา สามารถสมัครใช้งานในแผน Office 365 ซึ่งบางแผนมี Office Pro Plus มาให้ด้วย ซึ่งการใช้งานไม่ต่าง จาก Office ที่เราใช้เลย

### **2. จ าเป็นต้องมีการเข้าถึงอินเทอร์เน็ตส าหรับ Office 365 หรือไม่**

บริการส่วนใหญ่ของ Office 365 จ าเป็นต้องใช้อินเทอร์เน็ตในการใช้งาน เพราะว่าต้อง "ลงชื่อ เข้าใช้" ก่อน แต่บางแผนใน Office 365 มีการใช้งาน Office บนเดสก์ท็อปและ Mac รวมอยู่ด้วย เช่น Office 365 Enterprise E3 ซึ่งสามารถใช้งานแบบออฟไลน์ได้ ซึ่งถ้าเราเชื่อมต่ออินเทอร์เน็ตเราจะได้รับ การอัปเดตและอัปเกรดโดยอัตโนมัติ เป็นเวอร์ชันล่าสุดเสมอ

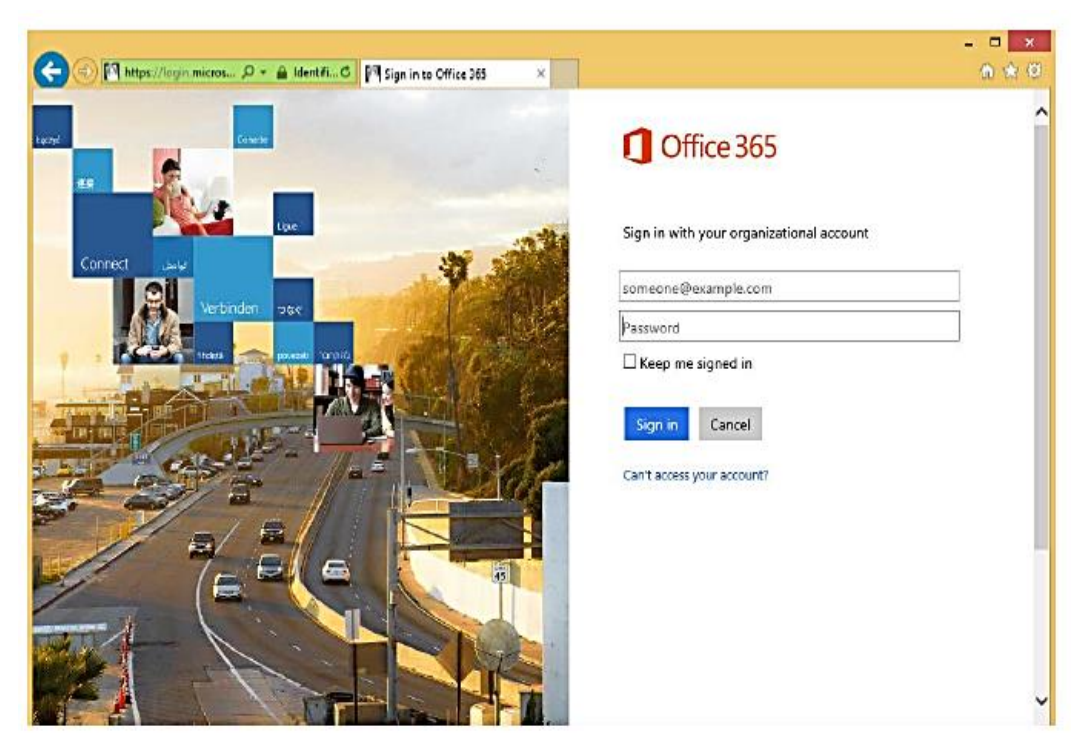

### **เริ่มใช้งาน Office 365 ได้ที่ [https://login.microsoftonline.com](https://login.microsoftonline.com/)**

ในการเข้าสู่ระบบ Office 365 เป็นครั้งแรก ระบบจะเข้าสู่หน้าจอ Update password เพื่อให้ เปลี่ยนรหัสผ่านที่สร้างโดยผู้ดูแลระบบเป็นรหัสผ่านที่คุณตั้งเองดังภาพ ให้เปลี่ยนรหัสผ่านแล้วเข้าสู่ระบบ ด้วยรหัสผ่านใหม่

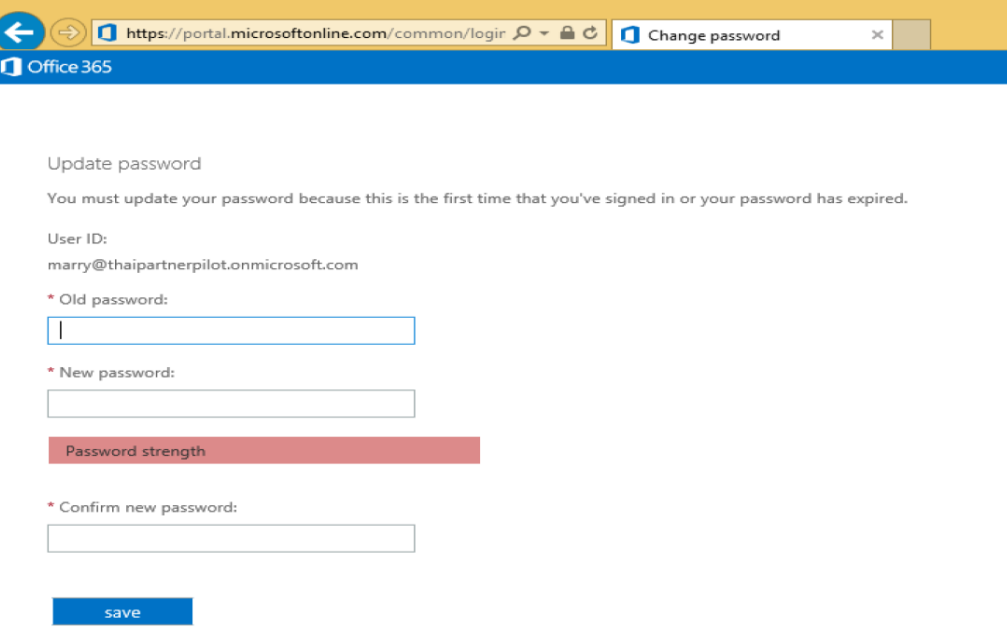

เมื่อเข้าสู่ระบบเรียบร้อยแล้ว Office 365 จะเข้าสู่หน้า Getting Start เป็นหน้าแรก คุณสามารถ เรียนรู้การใช้งาน Office 365 ได้จากที่นี่ และยังสามารถติดตั้ง Office 365 Pro Plus ลงบนเครื่อง คอมพิวเตอร์ของคุณด้วยตัวเอง จากหน้าจอ Getting Start โดยคลิกที่ PC & Mac หรือกำหนดค่า Smart Phone และ Tablet ของคุณเพื่อทำงานกับ Office 365 ได้โดยคลิกที่ Phone & Tablet

#### **5. แนวทางการน าความรู้ที่ได้มาพัฒนางานในหน้าที่/ข้อเสนอแนะ**

1. Office 365 สามารถทำงานร่วมกับเวอร์ชันล่าสุดของ Office, Office 2010 และ Office 2011 for Mac แต่ Office 365 จะทำงานด้วยฟังก์ชันการใช้งานที่ค่อนข้างจำกัดกับ Office 2007 ถ้าหากเรามี Office รุ่นก่อนหน้านี้ เราต้องอัพเดต Office ไปเป็นเวอร์ชันที่ใหม่กว่าเพื่อใช้งาน Office 365 หรือเรา สามารถสมัครใช้งานในแผน Office 365 ซึ่งบางแผนมี Office Pro Plus มาให้ด้วย ซึ่งการใช้งานไม่ต่าง จาก Office ที่ใช้อยู่เลย

2. Office 365 คือการจำลองและย้ายรูปแบบการทำงานใน Office ขึ้นไปทำงานบนอินเตอร์เน็ต ซึ่งข้อมูลต่าง ๆ จะเก็บบนระบบ Cloud มีความปลอดภัยสูง และเป็นลักษณะ Private ผู้ใช้สามารถจัดสรร ิ ทรัพยากรต่าง ๆ และสามารถแชร์ทรัพยากรร่วมกับผู้อื่น ได้ด้วยตนเอง เสมือนหนึ่งทำงานกับ Software บนเครื่อง PC หรือ Notebook รวมไปถึงการเรียกใช้งานทรัพยากรต่าง ๆ ที่อยู่บน Cloud ได้ตลอดเวลา หากมีการเชื่อมต่ออินเตอร์เน็ต สามารถทำงานได้ 365 วัน ทุกที่ ทุกเวลา

3. Microsoft Office 2016 ดูการแก้ไขของผู้อื่นด้วยคุณสมบัติการเขียนร่วมกันใน Word, PowerPoint และ OneNote ประวัติของเวอร์ชันปรับปรุงใหม่ช่วยให้คุณสามารถอ้างอิงย้อนหลังไปยัง สแนปชอตของเอกสารได้ในระหว่างกระบวนการแก้ไข

4. การแชร์เอกสารจาก Microsoft Office 2016 ที่ไม่ซับซ้อน แชร์สิทธิ์จากเอกสารได้เพียงแค่ คลิกที่ปุ่ม หรือใช้สิ่งที่แนบมาที่ทันสมัยแบบใหม่ใน Outlook แนบไฟล์จาก OneDrive และกำหนดค่าให้ สิทธิ์ได้โดยอัตโนมัติโดยไม่จำเป็นต้องออกจาก Outlook

5. Office บนอุปกรณ์ทั้งหมด สามารถตรวจทาน แก้ไข วิเคราะห์ และนำเสนอเอกสาร Office 2016 บนทุกอุปกรณ์ ไม่ว่าจะเป็นพีซีหรือ Mac ไปจนถึงโทรศัพท์และแท็บเล็ต Windows, Apple และ Android

ขอรับรองว่าข้อมูลที่รายงานข้างต้นเป็นจริงทุกประการ

ลงชื่อ ................................................. ผู้รายงาน

 (นางสาวโสภิตา ยังเจ็ก) ต าแหน่ง เจ้าหน้าที่บริหารงานทั่วไป วันที่ 11 เดือน กรกฎาคม พ.ศ.2559

ความเห็นหัวหน้าหน่วยงาน

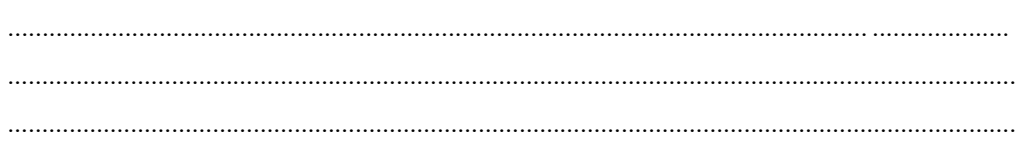

 ลงชื่อ............................................................ (ผู้ช่วยศาสตราจารย์ ดร.สมพร เรืองอ่อน) ต าแหน่ง รองอธิการบดีฝ่ายวางแผนและพัฒนา วันที่ ...... เดือน กรกฎาคม พ.ศ.2559

*หมายเหตุขอความร่วมมือหน่วยงานกรุณารวบรวมรายงานฉบับนี้ พร้อมซีดีไฟล์ภาพบรรยากาศการเข้า ร่วมกิจกรรมเป็นรายเดือนส่งมายังกองนโยบายและแผน ภายในสัปดาห์แรกของเดือนถัดไป*

**ภาพบรรยากาศการเข้าร่วมกิจกรรม** 

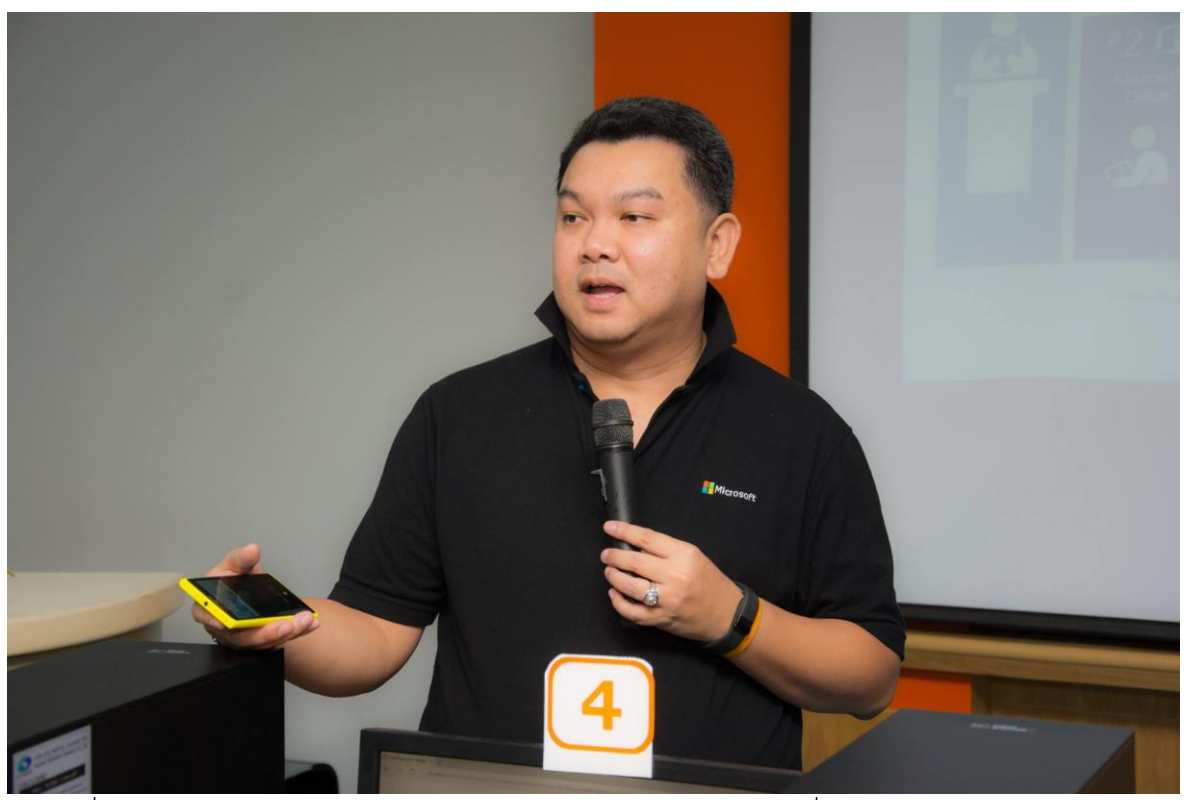

์ ภาพที่ 1 คุณชวพงศธร ไวสาริกรรม วิทยากร กำลังแนะนำการใช้งาน เริ่มต้นการใช้งาน Windows 10

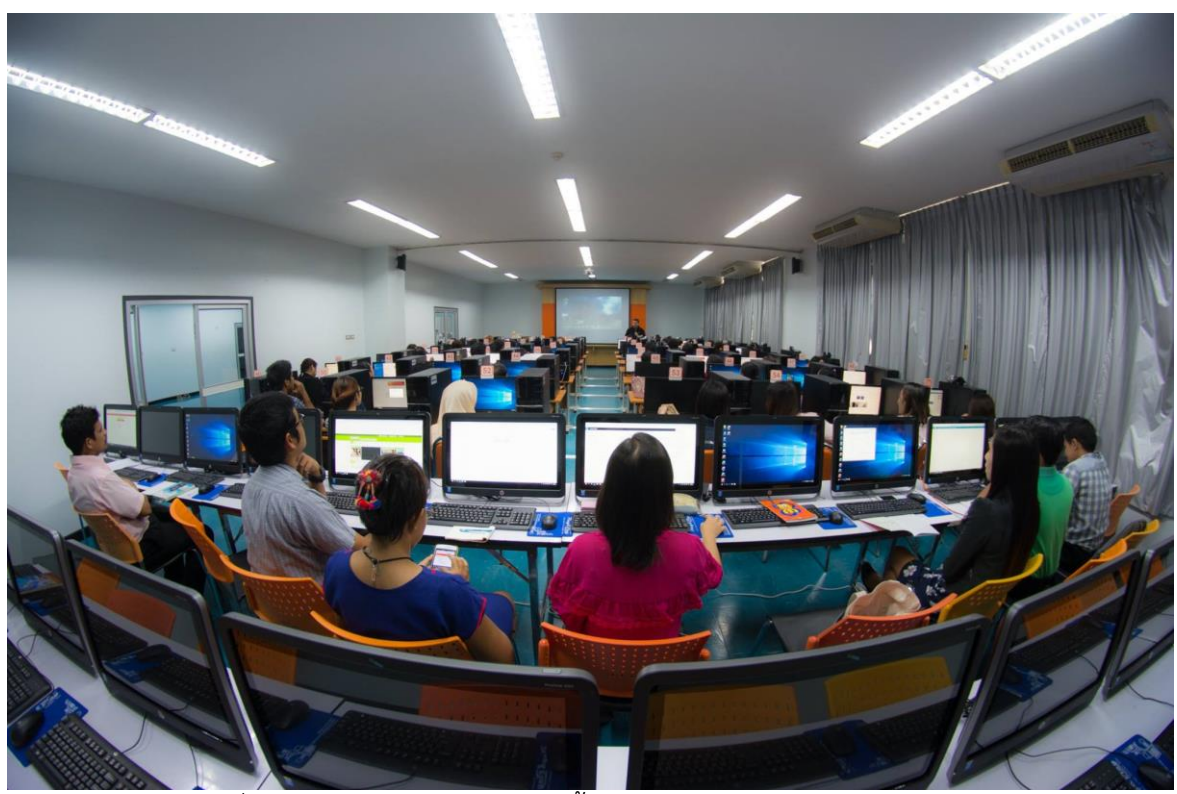

ภาพที่ 2 ผู้เข้าอบรมฟังบรรยายการตั้งค่าต่างๆ ในการใช้งาน Windows 10